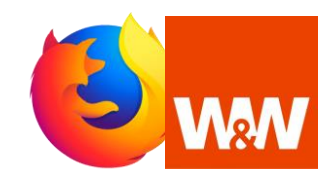

## **Cache-Speicher in Mozilla Firefox leeren. So optimieren Sie Ihren Browser für das Wüstenrot Cashback Plug-in.**

Damit die Wüstenrot Cashback Erweiterung in Ihrem Webbrowser optimal funktioniert, sollten Sie folgende Schritte durchführen und gelegentlich prüfen bzw. wiederholen.

## **Leeren Sie den Cache- und Cookie-Speicher des Webbrowsers. So einfach funktioniert es.**

1. Klicken Sie in Ihrem Mozilla Firefox Browser oben rechts auf die drei Striche und danach auf , Einstellungen'.

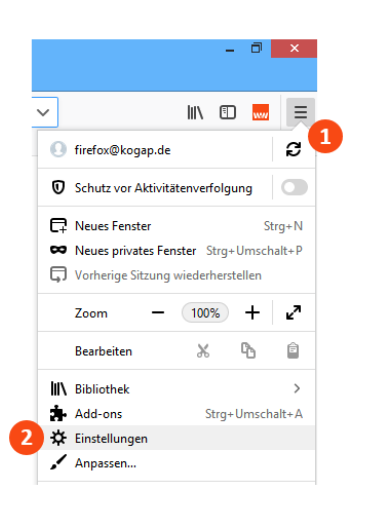

2. Klicken Sie links auf ,Datenschutz & Sicherheit'.

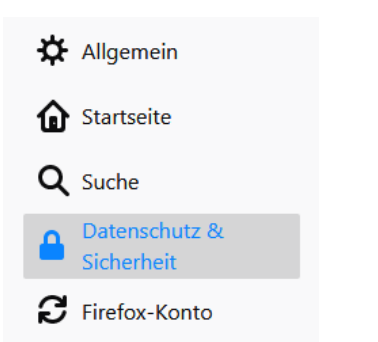

3. Klicken Sie unter , Chronik' rechts auf 'Chronik leeren'.

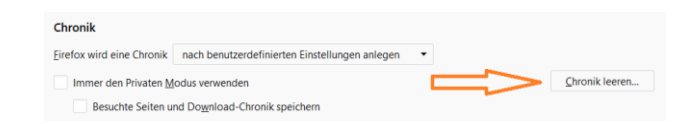

4. Markieren Sie die Boxen wie hier nachfolgend beschrieben und bestätigen Sie das Löschen durch Klick auf .Jetzt löschen'.

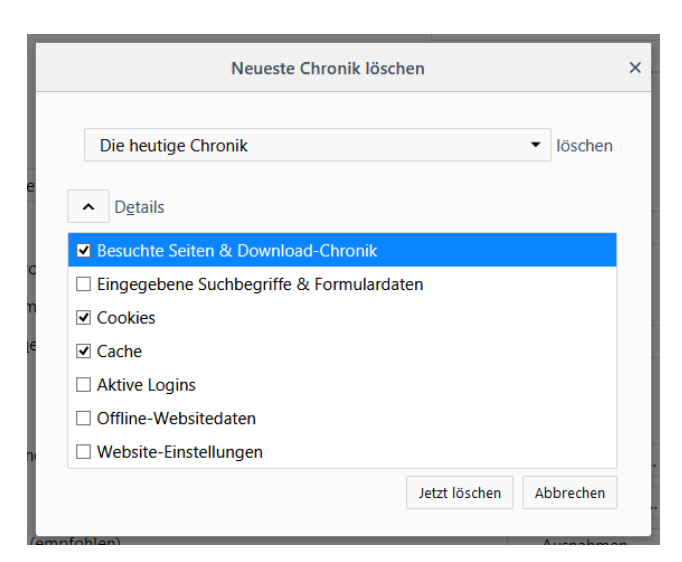

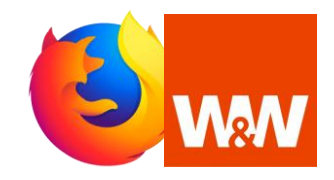

## **Pop-ups in Mozilla Firefox zulassen. So optimieren Sie Ihren Browser für das Wüstenrot Cashback Plug-in.**

## **Erlauben Sie dem Webbrowser die Pop-up-Anzeige.**

**So einfach funktioniert es.**

1. Klicken Sie in Ihrem Mozilla Firefox Browser oben rechts auf die drei Striche und danach auf ,Einstellungen'.

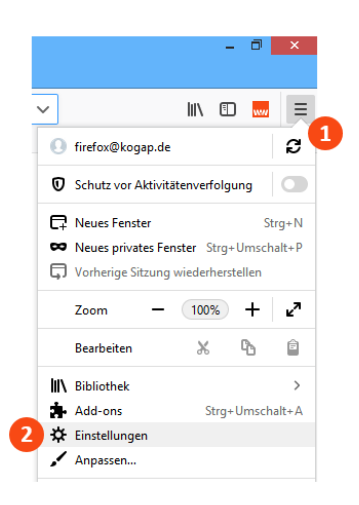

- 3. Scrollen Sie nach unten bis zu 'Berechtigungen'
- 4. Stellen Sie sicher, daß der Haken bei 'Pop-up Fenster blockieren' entfernt ist.

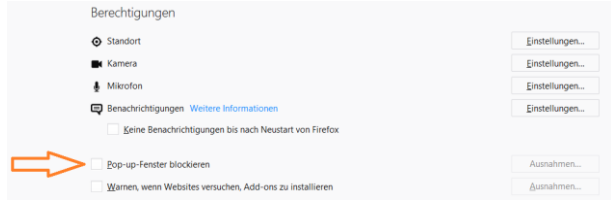

2. Klicken Sie links auf ,Datenschutz & Sicherheit'.

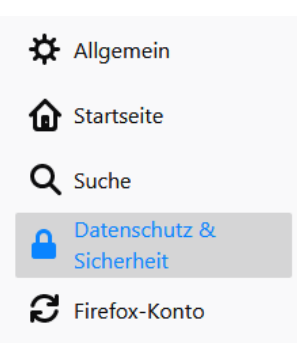